JULY 1985

# **Application of the Hewlett-Packard 41 CV Calculator in Elemental Time Studies**

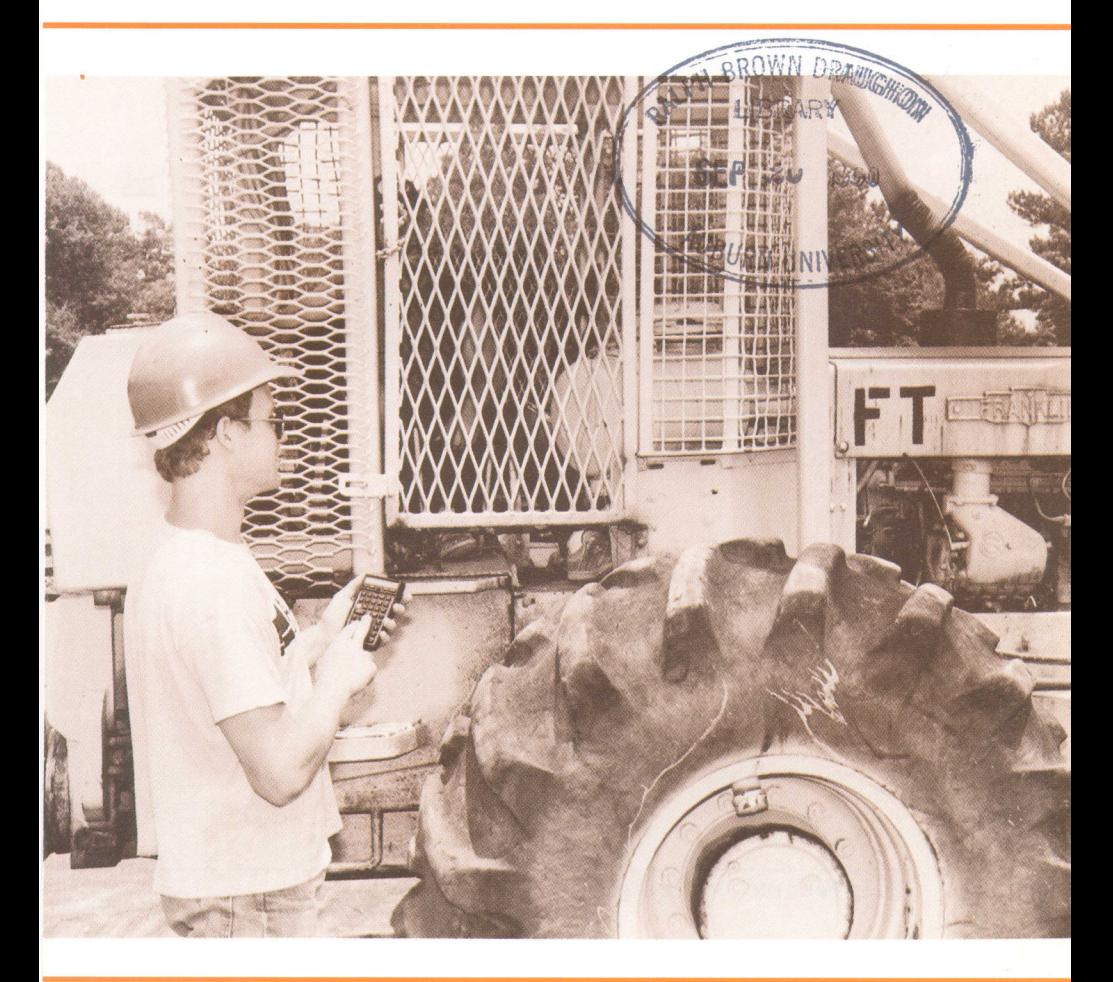

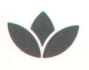

Alabama Agricultural Experiment Station **%f Gale A.** Buchanan, Director

Auburn University Auburn University, Alabama

# **CONTENTS**

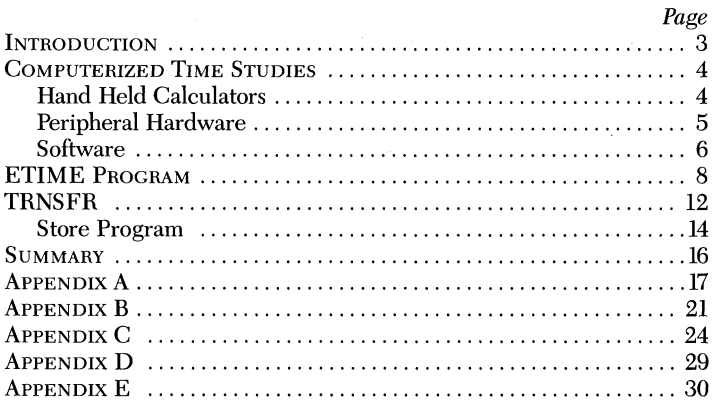

FIRST PRINTING 3M JULY 1985

*Information contained herein is available to all without regard to race, color, sex, or national origin.*

# **APPLICATION OF THE HEWLETT-PACKARD 41 CV CALCULATOR IN ELEMENTAL TIME STUDIES**

J. D. Schroering and B. L. Lanford<sup>1</sup>

# **INTRODUCTION**

INCREASED COST and mechanization of forest harvesting operations have placed greater emphasis on time and production studies to determine not only productivity of men and machines but also the environmental factors influencing their productivity.<sup>2,3,4</sup> Time and production studies can be taken directly by observing an activity, timing it with a stopwatch, and recording the results, or indirectly by first recording the activity on film or video tape before actually performing the timing. In either case, a timing device must be used to time the operation and a recording device must be used to record and store time and production data.

Advances in computer technology have made possible specific applications in the efficient acquisition and storage of time study data. A lightweight, sturdy, hand-held programmable calculator, the Hewlett-Packard 41-CV5 has the capability to time the individual elements of an operation and store relatively large amounts of data. Compatibility with cassette drives, disc drives, and microcomputers complement the system by adding editing, analysis, and permanent storage features.

This bulletin describes both the timing and storage features of the HP-41CV hand-held programmable calculator and the compatible HP peripheral devices used for editing, analysis, and data storage. A program designed to time the individual elements of a machine or manual operation and store data in an efficient format in the

<sup>&#</sup>x27;executive and Associate and Associate and Associate Professor of Forestry, respectively. The Forest Professor of Forestry, respectively. The executively in the Professor of Forestry, respectively. The executively in the P

<sup>2</sup>Schroering, J. D. and B. L. Lanford. 1985. Performance of the Franklin 105 Feller Buncher

in a Fifth Row Thinning Application. S. Jour. of Appl. For. 9(2):110-113.<br><sup>3</sup>Schroering, J.D. and B.L. Lanford. 1985. Timber Cruising with the Hewlett-Packard 41CV<br>Hand-held Programmable Calculator. Ala. Agr. Exp. Stn. Bul

<sup>-</sup>Stokes, B.J. and B. L. Lanford. 1983. Evaluation of Timbco Hydro-buncher in Southern Plantation Thinning. ASAE Pap. No. 83-1600.

 $^{\mathrm{s}}$ The use or mention of trade names is for the reader's information and convenience and is not necessarily an endorsement by the Alabama Agricultural Experiment Station, Auburn University, or the USDA Forest Service.

calculator's extended memory was written for the HP-41CV. Support programs were also written to transfer data from the calculator to a cassette tape for temporary storage, and to permanently store data on a magnetic disc for future use in editing and analysis on the HP-87XM microcomputer.

# **COMPUTERIZED TIME STUDIES Hand-Held Calculators**

One approach used to address the problems associated with field time studies has been the development and use of electronic timing and mass storage devices. Programmable calculators are one specific type of data acquisition and storage device applicable for collecting time study data. The HP-41CV programmable calculator was chosen for this project because it is both a powerful programmable calculator and a data acquisition and storage device. Use of the HP-41CV and HP peripheral hardware in a timber cruising application was described in an earlier publication.<sup>6</sup> Except for the actual data acquisition programs, most of the documentation on hardware and software is similar and is repeated in this bulletin for clarity and reference to elemental time study applications.

Sturdy construction, extended battery life, overall lightweight (0.47 pound, including batteries and modules), and a well defined and easily read keyboard enhance the usefulness of the HP-41CV in field situations. After installing a time module with an internal clock in the HP-41CV, the user is able to time elements of an operation. By depressing a user-defined element code key, the elapsed time from the last function and a numeric value identifying the element code are automatically stored, eliminating the need for tally sheets. The HP-41CV, with a time module, an extended functions module, and an extended memory module, can store up to 362 individual time records.

By combining the timing and storage functions into one device, considerable time, labor, and expense can be saved, while maintaining data accuracy. One person can collect field data and concentrate on the actual operation being timed, without having to manually record the time for each element code. Storing data in a format which can be quickly transferred, stored, and analyzed on a computer also reduces the cost of the project by eliminating manual reformatting and keypunching.

<sup>6</sup> See footnote 3, p. 3.

# **Peripheral Hardware**

Eventually, data from the calculator must be transferred to other storage mediums for error checking, analysis, and storage. The versatility of Hewlett-Packard hardware enables users to add compatible HP devices to the HP-41CV calculator, table 1. Features of the peripheral devices include increased programming and data storage functions, timing capabilities, additional data/program memory registers, and powerful communications and compatibility features with cassette and disc drives, printers, plotters, and microcomputers. All transfer and storage functions are controlled by the user, and elimi-

> **TABLE** 1. **HEWLET-PACKARD HARDWARE REQUIRED FOR TIME STUDY DATA ACQUISITION AND STORAGE**

> > HP-41CV Calculator, with: Time Module X Functions Module X Memory Module HP-IL (interface loop) Module HP-IL cables HP-82161A Digital Cassette Drive HP mini cassette tapes HP-87XM Microcomputer with: HP-82938A Interface HP-10833A IB (interface bus) cable HP-9121D Disc Drive HP magnetic discs

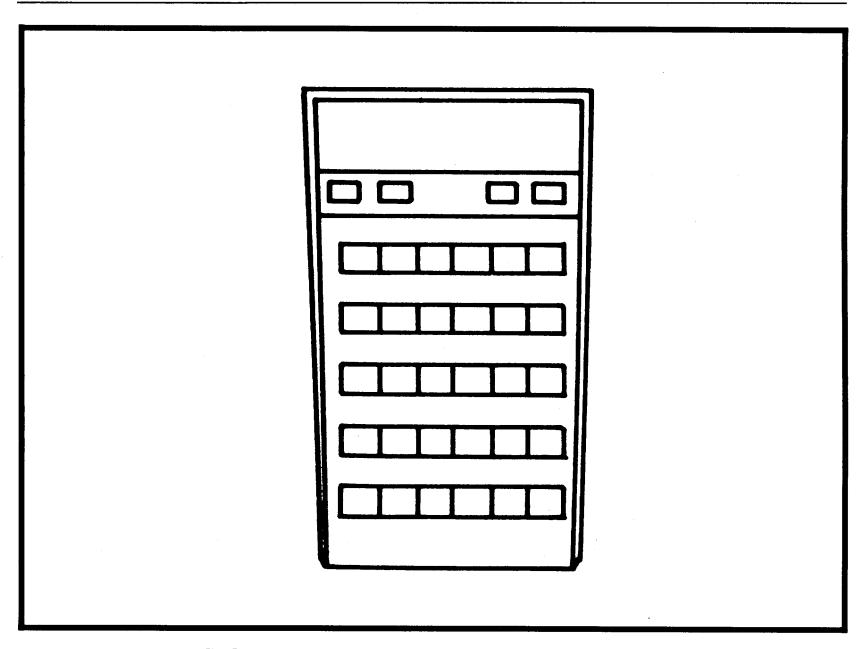

**FIG. 1. Hewlett-Packard 41CV calculator.**

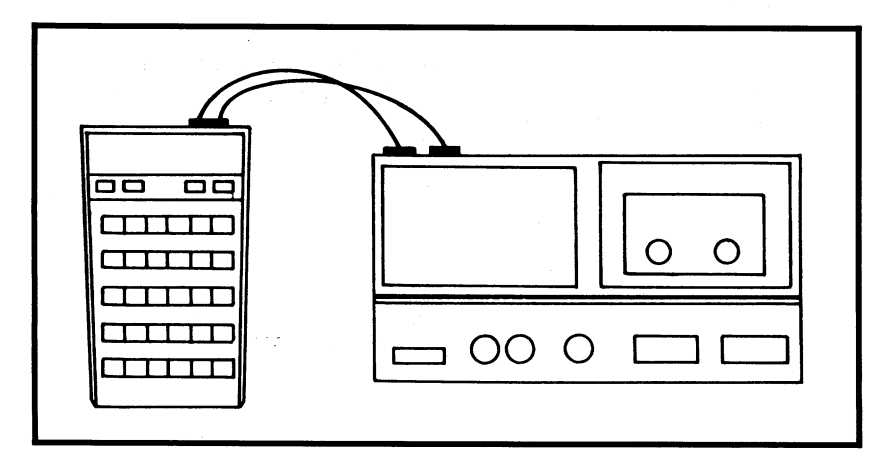

FIG. 2. HP-41CV and HP digital cassette drive, connected with an HP-**IL (interconnecting loop) module.**

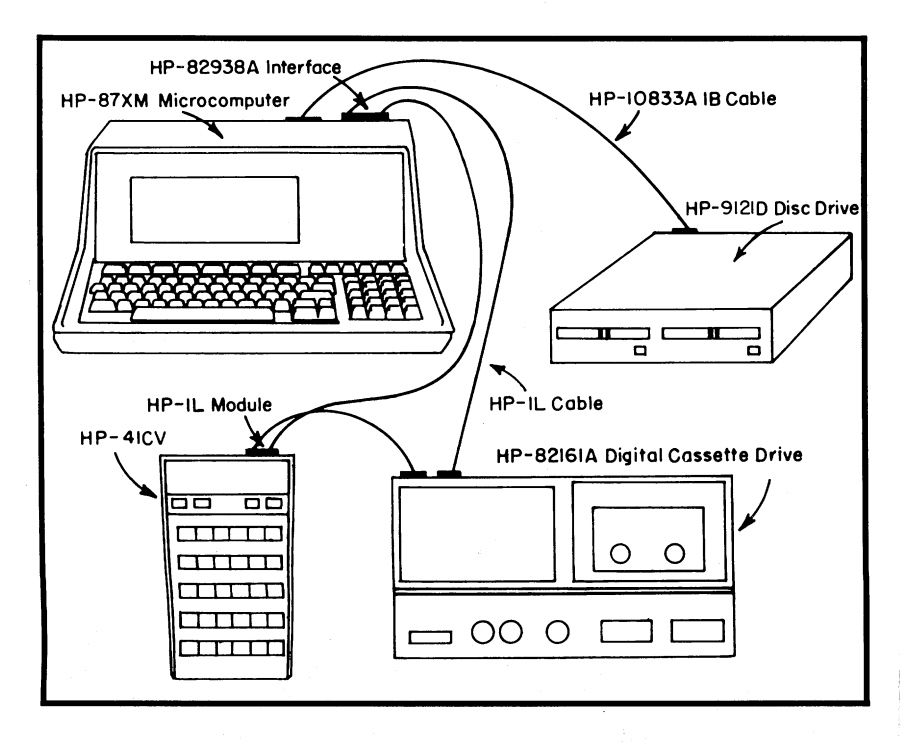

**FIG. 3. Configuration for data transfer from digital cassette drive to magnetic disc.**

nate the slow and error-prone process of manually transferring data from tally sheets to a computer. Cassette tapes and discs provide efficient storage and retrieval of large amounts of data.

Table 1 contains a listing of the hardware required for the data acquisition and storage programs discussed in this bulletin. Three basic configurations are described: (1) data acquisition; (2) data transfer from the HP-41CV to cassette tape; and  $(3)$  permanent data storage on magnetic discs. The HP-41CV calculator, used for data acquisition, is diagrammed in figure 1. Figure 2 depicts the data transfer process between the calculator and a mini cassette tape drive. The cassette drive is lightweight and battery powered, allowing the user to transfer data at any convenient time. A single mini cassette tape can store up to 16,000 time records. The configuration of the final data transfer process from cassette tapes to magnetic discs, where data can be accessed by a microcomputer for final editing and analysis, is diagrammed in figure 3. A 3.5-inch magnetic disc has the capacity to store 32,000 time or load description records. Complete documentation from Hewlett-Packard, including instructions for installation, illustrations, and examples, is provided with each device.

# **Software**

The three programs described in this bulletin were written for specific time study data acquisition and storage objectives, yet are adaptable for other applications. 7 Complete documentation for each program, including storage registers, labels, flags, program procedures, and program listings, can be found in the appendices. A general knowledge of BASIC programming and a thorough understanding of the proper installation and use of Hewlett-Packard microcomputers, disc drives, hand-held calculators, and peripherals are required.

Program ETIME is an elemental time study data acquisition program written for use on the HP-41CV hand-held calculator. Program TRNSFR, also written for the HP-41CV, is a data transferring program, designed to transfer data from the HP-41CV to a mini cassette tape when the extended memory registers within the calculator are full. The third program written for the HP-41CV, STORE, controls the permanent storage of data on a magnetic disc from mini cassettes and calculator memory. All three programs can be stored within the HP-41CV's program memory at the same time. Two additional programs, STOREl and STORE2, written in BASIC for use on the HP-87XM microcomputer to run in conjunction with program STORE,

<sup>7</sup> See footnote *3,* p. 3.

establish compatibility and transfer data between the HP-41CV and the mass storage devices. Once stored on a disc, data can be easily accessed by the HP-87XM microcomputer for error checking and analysis.

## **ETIME Program**

ETIME is a data acquisition program designed for use in elemental time studies. Alpha keys A through G are used for timing up to seven different elements of an operation, while alpha keys H through J are used to enter load or cycle description data. Elements vary depending on the particular machine or operation being studied, but may include felling, limbing, or bucking for manual operations and shearing, delimbing, moving to a tree, bunch, or pile, grappling, dumping, or loading for mechanical operations. Keys are assigned to a particular time element by the user. Load or cycle description variables include diameter, number of logs, tree, bunch, or pile number, and distance travelled. These keys are designated in the program and can be changed only by program modification.

Data are stored within the calculator's extended memory in an efficient manner so as to minimize the number of storage registers needed for each time or load description record. The formatting of all data is done automatically within the program and for load description variables involves dividing each data entry by a specific power of 10, adding all data for a particular load, and then adding an integer *(8,9,* or 10) to the number. Time data are stored in a similar fashion, but are formatted by a stopwatch function which converts elemental time to decimal hours. Integers 1 through 7 represent the seven element codes. Due to the design of the program and the use of alpha label keys, elements of an operation occurring for less than 3.0 seconds cannot be accurately timed.

> Element times are stored in extended memory in the form:

# INTEGER.

#### *Time (hours)*

where the integer (1-7) represents a user designated element code. For example, depressing key A causes the integer "1" to be stored with the associated time for element one. Depressing key B causes the integer "2" to be stored with the associated time for element two.

Load description variables are stored in a similar format but must be entered by the user. These data are used as predictor (indepen- dent) variables in regression or production equations. For example, by knowing the average DBH and number of logs, the weight and volume of a cycle can be determined. Also, if the trees, bunches, or piles have been measured and numbered prior to the study, a num- $\hat{\text{b}}$ er can be stored with the element code w $\hat{\text{h}}$ ich will uniquely identify the tree, bunch, or pile with a known weight or volume.

Load or cycle description variables are stored as:

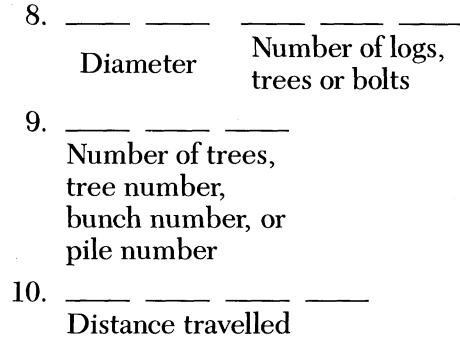

Average diameter and number of logs or bolts in the accumulator or grapple are important variables affecting the production of feller bunchers, skidders, or loaders. Tree, bunch, or pile numbers are used in place of volume or weight when the trees, bunches, or piles have been previously measured and numbered. Distance travelled is an important variable influencing the production of prehaulers, skidders, and trucks.

For example, assume a grapple skidder is being studied, and that due to favorable logging conditions, bunches were not measured and numbered prior to skidding. While the internal clock is timing the actual skidding operation, the user estimates the average diameter of the logs within the grapple, keys the number into the calculator, and then depresses key H. This number is divided by 100 within the program. The user is then prompted for "NO. LOGS?". After keying in the number of logs and depressing the R/S key, the number is divided by 100,000, added to the coded diameter, and then added to the integer "8". The resulting number is then stored in calculator memory. A similar procedure is used for the two additional sets of load description variables. Entering load description data does not affect the internal timing functions.

Due to the rapid and continuous nature of data acquisition in time studies, errors can occur in data collection. If ETIME is used to time elements of a videorecorded operation, the film can be played until the timing is correct. However, if ETIME is used as a field data ac-

quisition device, previous elements cannot be retimed. If an error is made in entering load description data or in depressing the wrong alpha key, the user must depress an error key "a", which stores a value of"99" in extended memory after the incorrect data. This permits the user to delineate an error in the data set, while continuing the timing of the operation without further loss of data. After data have been transferred to a permanent storage device, incorrect data can either be corrected or removed from the data set.

Example: Program ETIME, occupying 50 program registers in main memory, must be properly loaded into the HP-41CV In this **ex**ample, a drive-to-tree feller buncher equipped with an accumulating shear will be studied. Since all trees within the study area have been measured and numbered, the user needs to key in only the tree number when a tree is cut. As an example, one complete cycle, involving the shearing, bunching, and dumping of four trees, will be discussed.

Four elements of the feller buncher's operation will be timed. Elements and their associated storage codes and alpha entry keys are listed in table 2. Data will be stored in file TIME and will require 14 data storage registers. Complete documentation, including procedures, storage registers, labels, flags, and a program listing can be found in Appendix A.

# *Procedures*

Before proceeding, make sure all files stored in extended memory have been deleted.

1. Execute program ETIME.

2. An audible signal will be executed and "ELEMENTAL TIME STUDY" will be displayed. "DIR EMPTY" will be displayed, notifying the user that no files are currently stored in extended memory. "REGISTERS UNUSED **=** 362", the number of available storage registers, will also be displayed.

3. An audible signal will be executed and the user will be prompted for "FILE NAME?". Enter TIME and depress the **R/S** key.

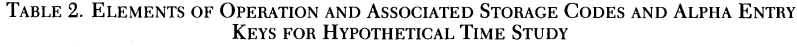

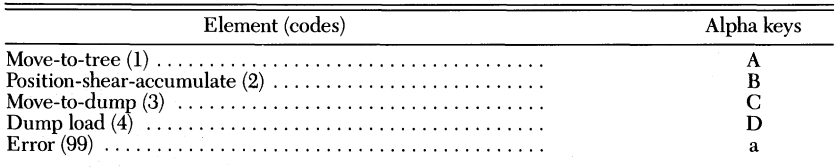

4. An audible signal will be executed and the user will be prompted for "NO. ENTRIES?". Since the amount of time data to be recorded is usually not known prior to the initiation of the time study, the maximum number of registers should be specified. Appendix A. Unused space at the end of the file can be deleted after data are stored on a magnetic disc. However, for explanatory purposes, enter 14 and depress the R/S key.

5. Since each user will depress the alpha keys at different times, the actual element times will differ each time this hypothetical feller buncher example is executed. The importance of this example lies in following the correct procedures and in familiarizing oneself with the calculator and the time study program. The feller buncher operation is described in the *ELEMENT* column below. The user enters the information in the *ENTER* column, in this case tree number. The user then depresses the key listed in the *KEY* column. Alpha keys A through G are depressed at the *END* of a given element. The timing process is initiated when the R/S key is depressed:

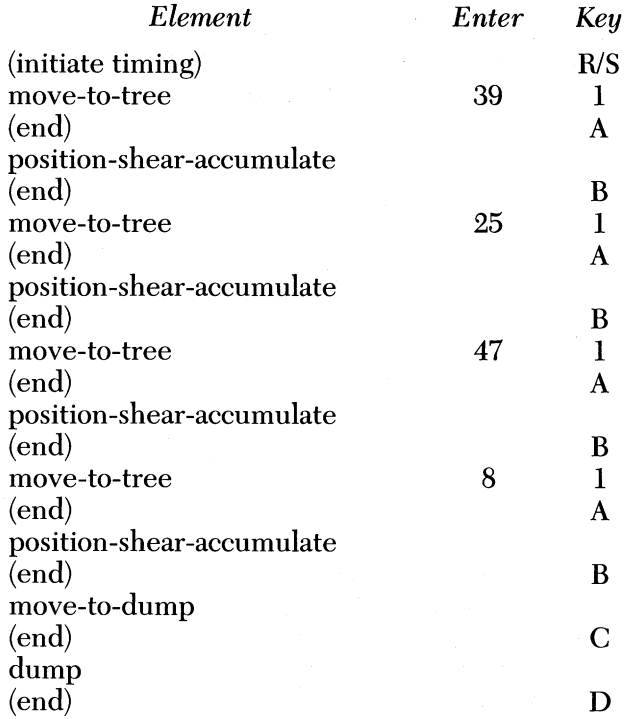

6. After the storage registers in file TIME are full, an audible sig-

nal is executed and "STORAGE FULL" is displayed.

7. Current files and allocated space in extended memory are displayed at "TIME D014". TIME is the file name. D designates a data file and 014 represents the number of registers in the file.

8. "REGISTERS UNUSED = 346", the number of registers available in extended memory, is displayed. Two additional registers per file are automatically allocated as an address label.

9. Depress the USER key to end program execution and to restore the calculator to NORMAL mode.

Sample data were stored in extended memory in file TIME in the following format:

> 9.039000000 1.001594444 2.001583333 9.047000000 1.003644444 2.001411111 9.047000000 1.002925000 2.001716667 9.008000000 1.002941667 2.001258333 3.002122222 4.001641667

Recall that the integer portion of the number designates either a time record (1-7) or a load description record (8-10).

# **TRNSFR**

TRNSFR is a data transfer program used to transfer and store data from extended memory in the HP-41CV calculator to a mini cassette tape. The HP-41CV, with an extended function (X Function) module and an extended memory (X Memory) module, has the capacity to store up to a maximum of 362 time or load description records (approximately 30 to 40 cycles, depending on the operation) in extended memory. However, a single, mini cassette tape has the capacity to store 16,000 records. The HP-41CV and the HP-82161A digital cassette drive are lightweight, portable, and battery powered, allowing the user to transfer and store data at any convenient time.

Data stored in extended memory must be copied into the calculator's main memory before being transferred to tape. TRNSFR copies and transfers data in blocks of 94 records or less, depending **on** the file size and the number of records remaining to be copied and transferred. Although data are stored on tape in the same format as in extended memory, the user has the option of renaming the file on tape before data are transferred. Approximate time needed to transfer and store a 362-record file from extended memory to tape is 2.3 minutes, and will vary, depending on the number and size of the files currently on tape.

Example: The following example assumes the user has properly loaded program TRNSFR into the HP-41CV and that the magnetic tape has been previously initialized using the NEWM (new medium) command. A general knowledge of the Hewlett-Packard peripherals and their proper installation and use is required. TRNSFR occupies 34 program registers in main memory. Complete documentation can be found in Appendix B. The following extended memory file was created with program ETIME.

> File Name (extended memory): TIME Registers: 14 File Name (tape): TIME

### *Procedures*

1. All hardware must be in the OFF mode. Properly connect the HP-41CV calculator and the HP-82161A digital cassette drive with the HP-IL module. Turn the calculator and the cassette drive ON and insert an initialized tape into the cassette drive.

2. Execute Program TRNSFR.

3. "TRANSFER ROUTINE" will be displayed.

4. An audible signal will be executed and the user will be prompted for "OLD FILE?". Enter TIME and depress the R/S key.

5. An audible signal will be executed and the user will be prompted for "REGISTERS?". Enter 14 and depress the R/S key.

6. An audible signal will be executed and the user will be prompted for "NEW FILE?". Enter TIME and depress the R/S key.

7. After the successful transfer and storage of all data, an audible signal will be executed and "TRANSFER COMPLETE" will be displayed. Approximate time needed to transfer file TIME is 40 seconds, and will vary, depending on the size and number of files currently on the tape.

8. All hardware must be in the OFF mode before disconnecting any of the peripheral devices.

#### **Store Program**

Program STORE transfers data from a mini cassette tape to the HP-87XM microcomputer, where data are then stored on a magnetic disc for editing, analysis, and permanent storage. Data are stored on the disc in the same format as on tape. Each disc has a 256K byte capacity. A general knowledge of BASIC programming and a thorough understanding of the proper installation and use of Hewlett-Packard microcomputers, disc drives, hand-held calculators, and peripherals are required. The HP-41CV calculator controls the entire information loop and regulates the digital cassette drive, the microcomputer, and the disc drive. Two BASIC programs, STOREl and STORE2, must be loaded and run on the HP-87XM during the execution of program STORE.

Data to be stored on the disc are initially copied from tape to extended memory in the calculator. Data are then copied to the calculator's main memory in blocks of 96 registers or less, and finally transferred, a register at a time, to the HP-87XM. Complete documentation, including procedures, storage registers, labels, flags, and a program listing can be found in Appendix C.

Programs STOREl and STORE2 are BASIC programs written for use on the HP-87XM microcomputer to run in conjunction with program STORE. STOREl establishes data compatibility between the HP-87XM and the HP-41CV, via the HP-IL (interface loop) module. STORE2 creates a data file on the disc, where data from the tape will be stored. Each time a record is copied to the disc, the register number and data value are displayed on the HP-87XM screen. Complete documentation and program listings for STOREl and STORE2 can be found in appendices D and E, respectively. Procedures for STOREl and STORE2 are discussed in the following example and can be found in Appendix C.

Example. The following example assumes the user has properly loaded program STORE into the HP-41CV and that programs STOREI and STORE2 are stored on the disc. STORE occupies 61 program registers in main memory. The following file was created with program ETIME and was transferred and stored on tape with program TRNSFR.

> File Name (tape): TIME Registers: 14 File Name (disc): TIME

#### *Procedures*

1. All hardware must be in the OFF mode. Connect the HP-87XM microcomputer to the magnetic disc drive with the HP-IB (interface bus) cable. Next, attach the HP-1L module to the unused port on the HP-41CV and then connect the cassette drive to the loop, so that the output Plug from the IL module is inserted into the input port of the cassette drive. Complete the loop by connecting the cassette drive to the HP-IL interface on the microcomputer with an 1L cable, and then connect the HP-87XM to the calculator with the remaining input cable from the HP-1L module, figure 3.

2. Turn on the disc drive *FIRST* and then turn on the HP-87XM, the HP-41CV, and the cassette drive.

3. Insert an initialized disc into the disc drive and insert the tape that contains file TIME into the cassette drive.

4. Execute program STORE on the HP-41CV.

5. An audible signal will be executed and the user will be instructed to load and run (L-R STOREl) the first BASIC storage program on the HP-87XM.

6. Load and run program STORE1 on the HP-87XM.

7. "WAITING" will be displayed on the HP-87XM screen. Depress the *R/S* key on the HP-41CV. "READY TO STORE" will be displayed on the HP-87XM screen.

8. "STORAGE ROUTINE" will be briefly displayed on the HP-41CV. User will be prompted for "FILE?". Enter TIME on the HP-41CV and depress the *R/S* key.

9. User will be prompted for "REGISTERS?". Enter 14 on the HP-41CV and depress the R/S key.

10. Data are now being copied from the tape to extended memory in the calculator. Approximate time needed to copy file TIME is 15 seconds, and will vary, depending on the number and size of the files on the tape. After the entire file is copied, an audible signal is executed and the user is instructed to load and run (L-R STORE2) the second BASIC storage program on the HP-87XM.

11. Load and run program STORE2 on the HP-87XM. User will be prompted for "FILE NAME?". Enter TIME and depress the END LINE key on the HP-87XM.

12. User will be prompted for "NUMBER OF REGISTERS?". Enter 14 and depress the END LINE key on the HP-87XM. The screen on the HP-87XM will be cleared.

13. Depress the R/S key on the HP-41CV. "TRANSFERRING" will be displayed on the HP-41CV while data are being transferred to the microcomputer and copied to the disc. The following will be displayed on the HP-87XM screen:

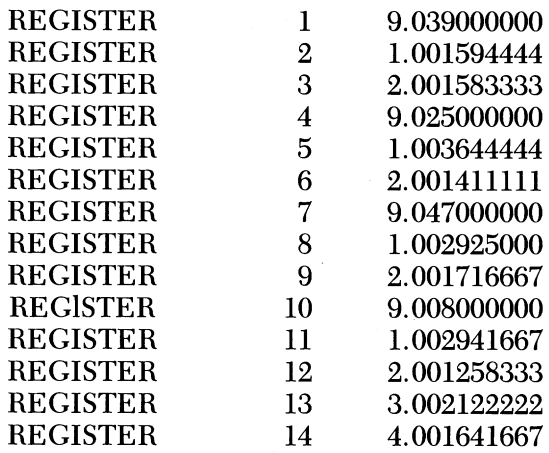

Only the actual data will be stored on the disc.

14. After the entire file has been copied to the disc, an audible signal will be executed and "STORAGE COMPLETE" will be displayed on the HP-41CV. Approximate time needed to copy and store file TIME on the disc is 23 seconds.

15. Remove the disc from the disc drive. All hardware must be in the OFF mode before disconnecting any of the peripheral devices.

# **SUMMARY**

Elemental time study data can be efficiently collected and stored with the HP-41CV programmable hand-held calculator. Programming, stopwatch functions, alphanumeric capabilities, and direct data entry eliminate tally sheets and permit the user to delineate invalid data during data acquisition. Programming versatility allows users to design programs for both general and unique time study applications. Compatible peripheral devices, including cassette drives, microcomputers, and disc drives, increase the power and usefulness of the system by featuring editing, analysis, and unlimited storage capabilities.

# **APPENDIX A**

Program Name: ETIME Registers: 50 Authors: J. D. Schroering/B. L. Lanford Calculator: HP-41CV Modules: Time module; X functions; X memory Date: 12/15/83

#### A. *General* comments:

ETIME is an elemental time study program that times and stores up to seven different time element codes and up to three different load description variables. Time codes and the internal stopwatch are activated by the alpha label keys A-C, while keys H-J are used for the load description variables. Due to the design of the program and the use of alpha label keys, elements occurring for less than 3.0 seconds cannot be accurately timed. An audible signal is automatically executed when the designated file in extended memory is full. The user designates the appropriate element code or load description variable for each alpha key:

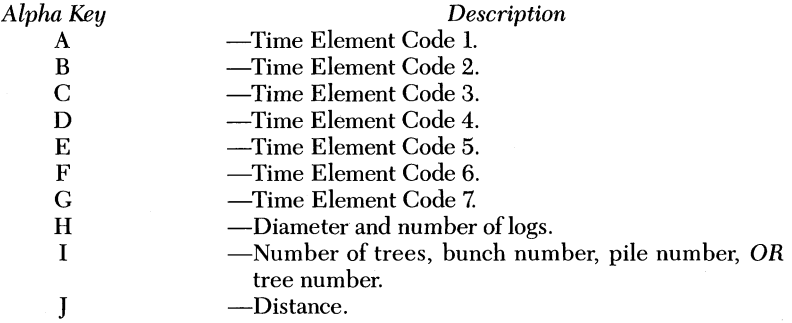

#### B. Storage assignments:

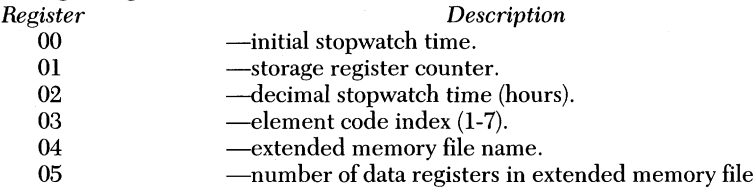

C. Labels: *Label Description* ETIME  $-$ initiates program execution. Displays file names and allocated space in extended memory. Prompts user for file name and number of entries and creates a file in extended memory. Initializes storage registers and the internal stopwatch.

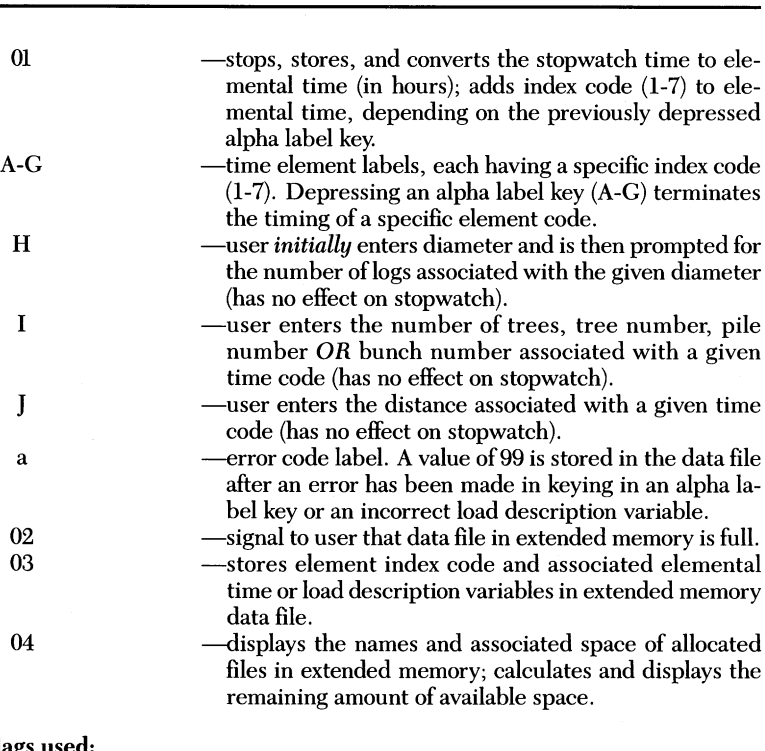

**ALABAMA AGRICULTURAL EXPERIMENT STATION**

# D. Flags

*Flag Description* -activates user mode.

#### E. Program procedure:

- 1. Set calculator to NORMAL mode.
- 2. Execute program ETIME.
- 3. An audible signal will be executed and "ELEMENTAL TIME STUDY" will be displayed. File names and associated space currently allocated in extended memory will be displayed. The amount of unused space in extended memory will be displayed as "REGISTERS UNUSED = XXX".
- 4. After approximately 2 seconds, an audible signal will be executed and the user will be prompted for "FILE NAME?". Enter the desired file name  $(\leq 6$  characters) and depress the R/S key.
- 5. An audible signal will be executed and the user will be prompted for "NO. ENTRIES?". Enter the number of registers needed and depress the R/S key. The file name and number of registers are used to name a file and allocate space in extended memory. One register is needed for each element time and/or load description variable that is stored. The maximum number of registers available to the user depends on the type and number of modules in use. Assuming no other data or programs are stored in extended memory, the following values can be used as a guide in space allocation:

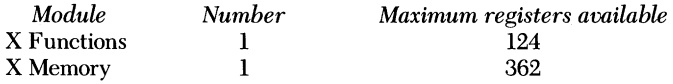

- 6. After the space in extended memory has been allocated and the internal stopwatch initialized, the message "\*\*READY\*\*" will be displayed. To start the stopwatch at the *initiation* of the first element code, depress the R/S key.
- 7. Depress the specific alpha label key (A-G) *after* each function has been completed.
- 8. During the timing of specific element codes, enter the necessary load description data and depress the specific load description label keys (H-I).
- 9. After an incorrect number or label key has been entered, depress the shift A (a) key. "\*\*ERROR\*\*" will be displayed.
- 10. After the storage registers are full, an audible signal will be executed and the message "STORAGE FULL" will be displayed.
- 11. The name and number of registers for each file in extended memory will be displayed. "REGISTERS UNUSED = XXX" will be displayed.
- 12. Depress the USER key to end the program and restore the calculator to NORMAL mode.

#### **F. Program listing:**

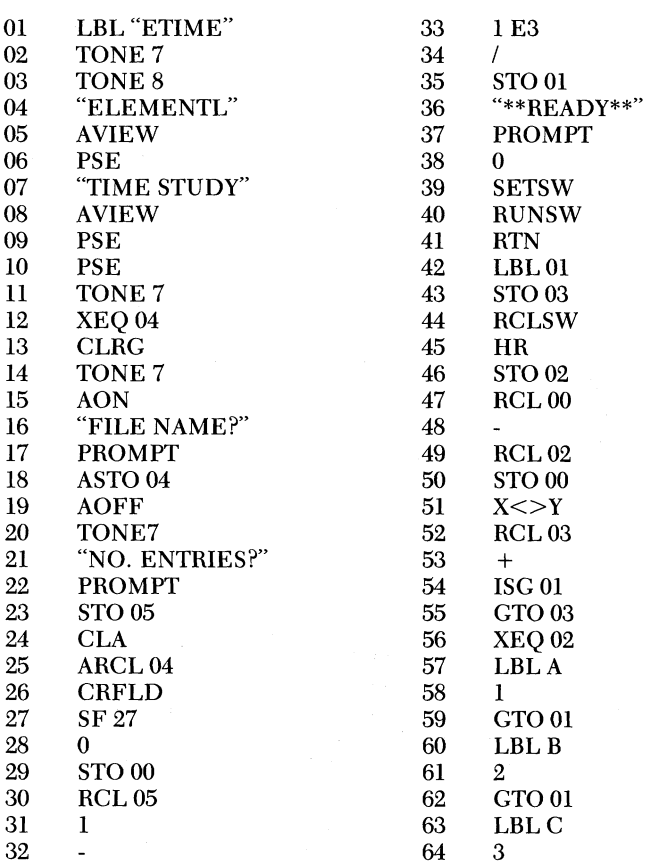

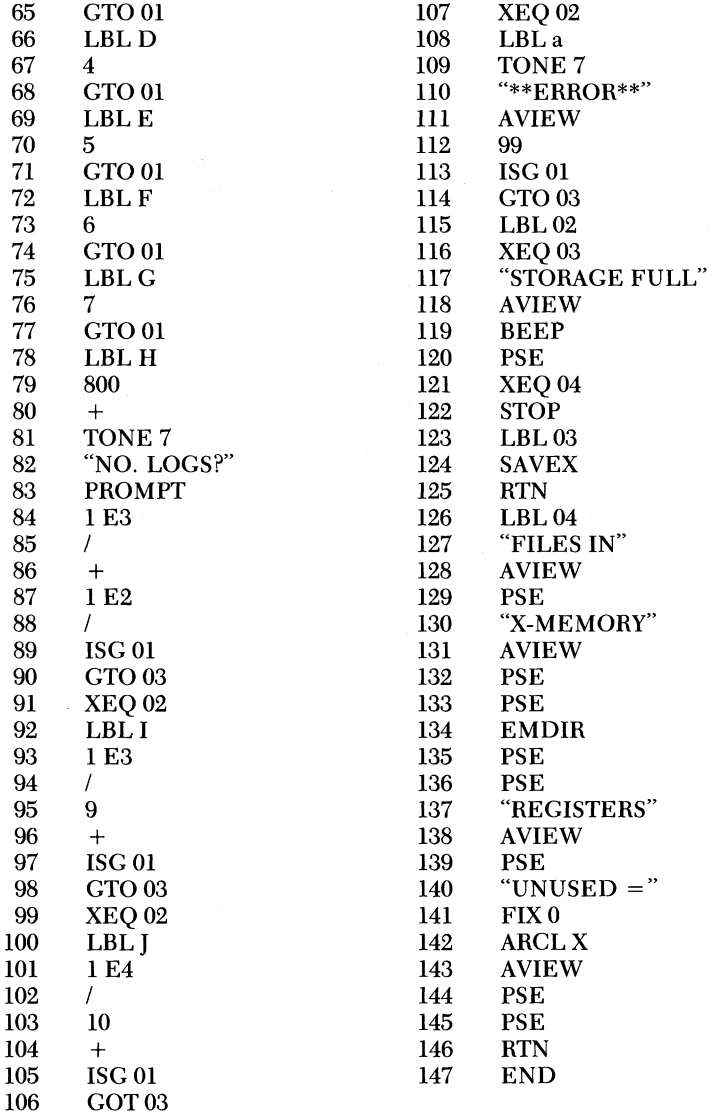

# **APPENDIX B**

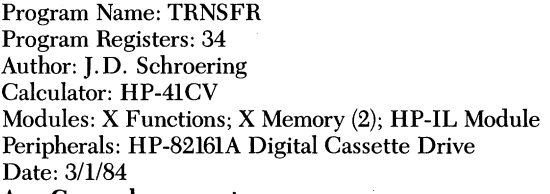

#### A. General comments:

Program TRNSFR transfers and stores data from extended memory in the HP-41CV calculator to magnetic tape. The HP-41CV calculator, with an extended functions module and two X Memory modules, has the capacity to store up to a maximum of 600 records, whereas a single, mini data cassette tape has the capacity to store 16,000 records. The user has the option of renaming the file before the transfer is initiated. After the file is transferred, an audible signal is executed and the user is notified that the transfer is complete.

#### B. Storage assignments:

C.

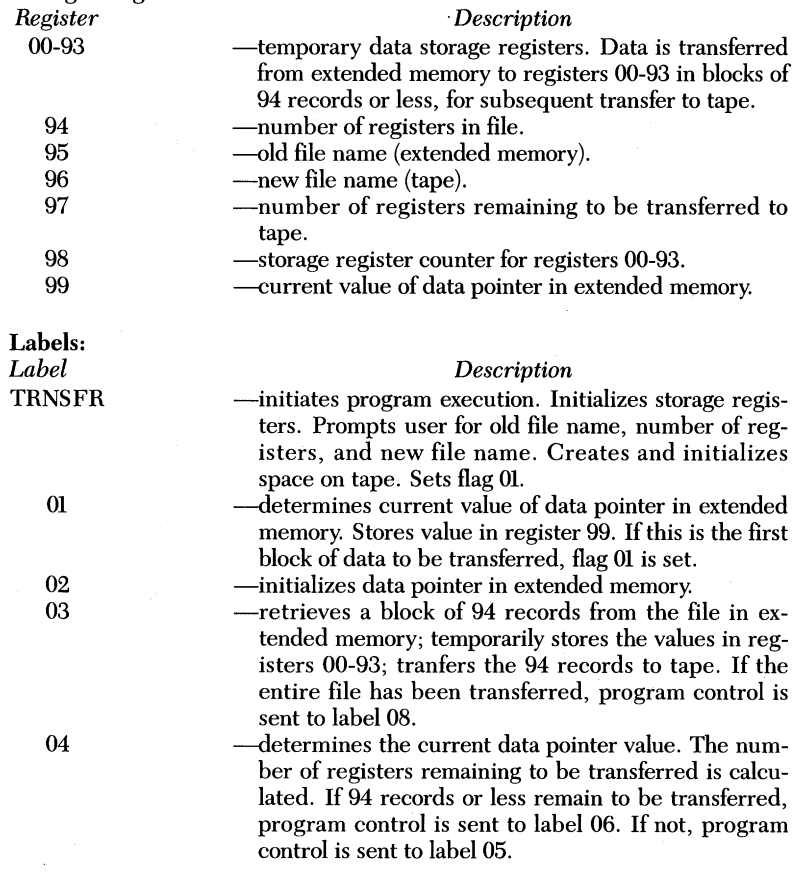

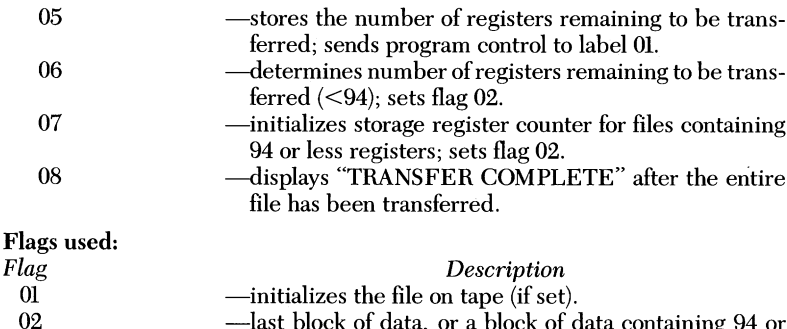

-last block of data, or a block of data containing 94 or fewer registers, is being transferred (if set).

#### **E. Program procedure:**

- 1. All hardware must be in the OFF mode. Properly connect the calculator and the digital cassette drive with the HP-IL module. Turn the calculator and the cassette drive ON and insert an initialized tape into the cassette drive.
- 2. Execute program TRNSFR.
- 3. "TRANSFER ROUTINE" will be displayed.<br>4. An audible signal will be executed and the
- 4. An audible signal will be executed and the user will be prompted for "OLD FILE?". Enter old file name (6 characters) and depress the **R/S** key.
- 5. An audible signal will be executed and the user will be prompted for "REGISTERS?". Enter the number of registers in the file and depress the R/S key.
- 6. An audible signal will be executed and the user will be prompted for "NEW FILE?". Enter new file name  $(\leq 6$  characters) and depress the R/ S key.
- 7. An audible signal will be executed and "TRANSFER COMPLETE" will be displayed after all the registers in the file in extended memory have been transferred and stored on tape. Approximate time needed to transfer a 600 record file is 3.6 minutes.
- 8. All hardware must be in the OFF mode before disconnecting any of the peripheral devices.

#### **F. Program listing:**

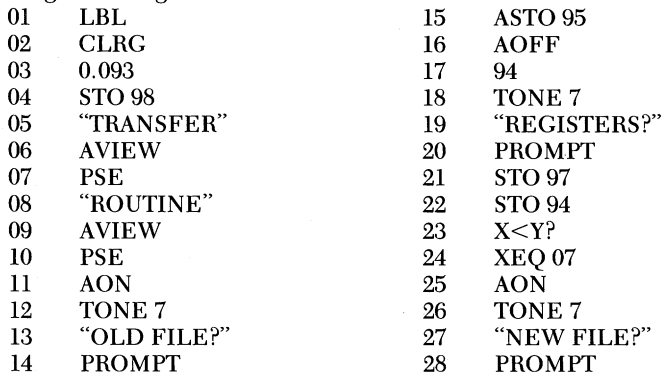

D.

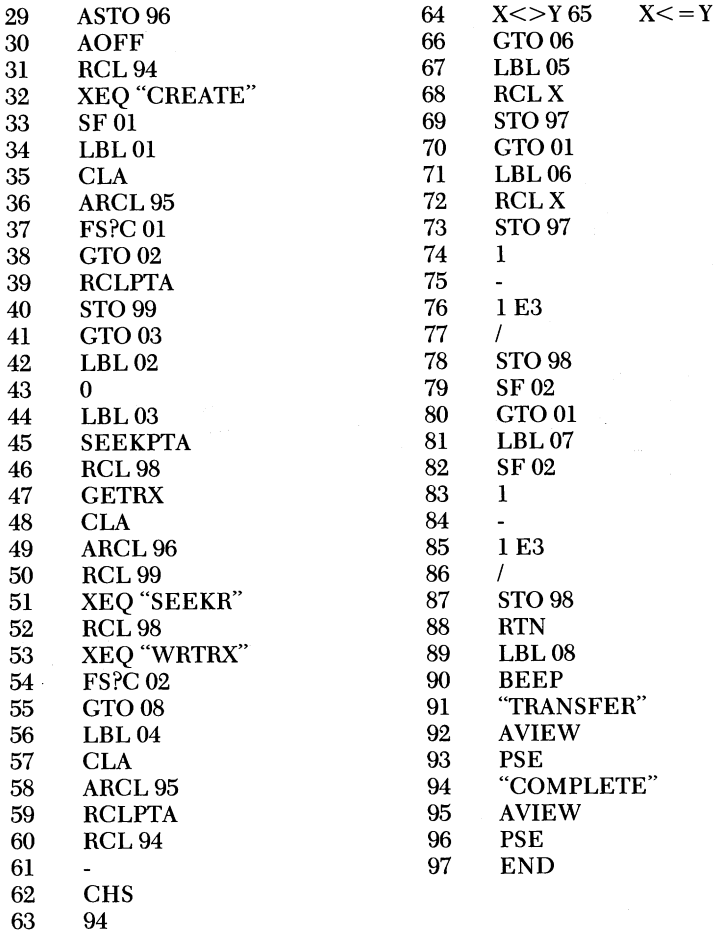

e Siria.<br>Shekara

### **APPENDIX C**

Program Name: STORE Program Size: 61 registers Author: J. D. Schroering Calculator: HP-41CV Modules: X Functions; X Memory (2); HP-IL Module Peripherals: Digital Cassette Drive; Magnetic Disc Drive Microcomputer: HP-87XM with HP-IL Interface and HP-IB (interface bus) cable Date: 3/21/84

#### A. General **comments:**

Program STORE transfers data from a mini cassette tape to the HP-87XM microcomputer, where the data are then stored on a magnetic disc for editing, analysis, and permanent storage. Each disc has a 256K byte capacity A general knowledge of BASIC programming and a thorough understanding of the proper installation and use of Hewlett-Packard microcomputers, disc drives, handheld calculators and peripherals are required. The HP-41CV calculator controls the entire information loop and regulates the digital cassette drive, the microcomputer, and the disc drive. Two BASIC storage programs (STORE1 and STORE2) must be loaded and run on the HP-87XM during the execution of program STORE.

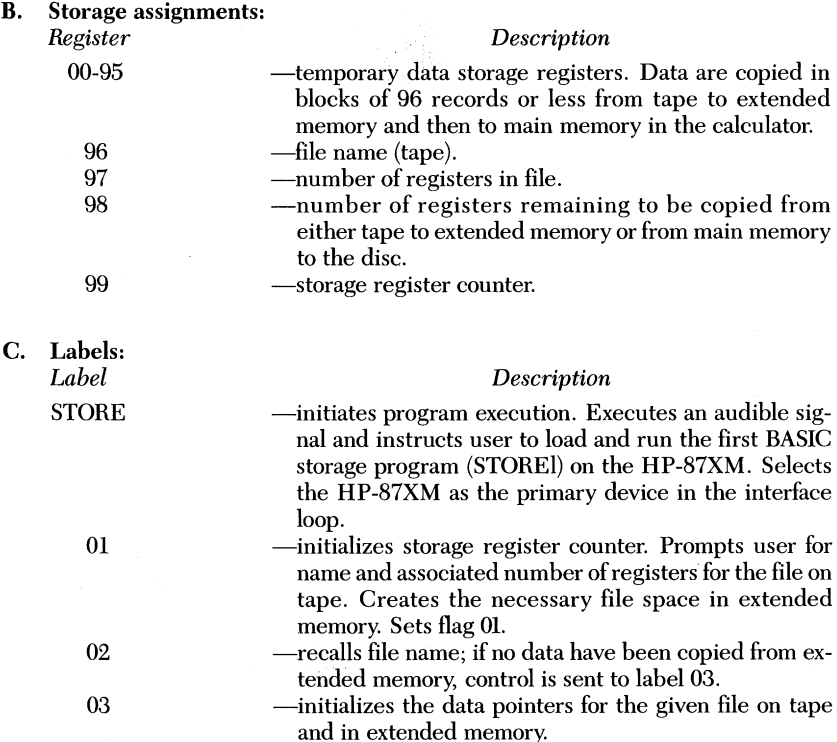

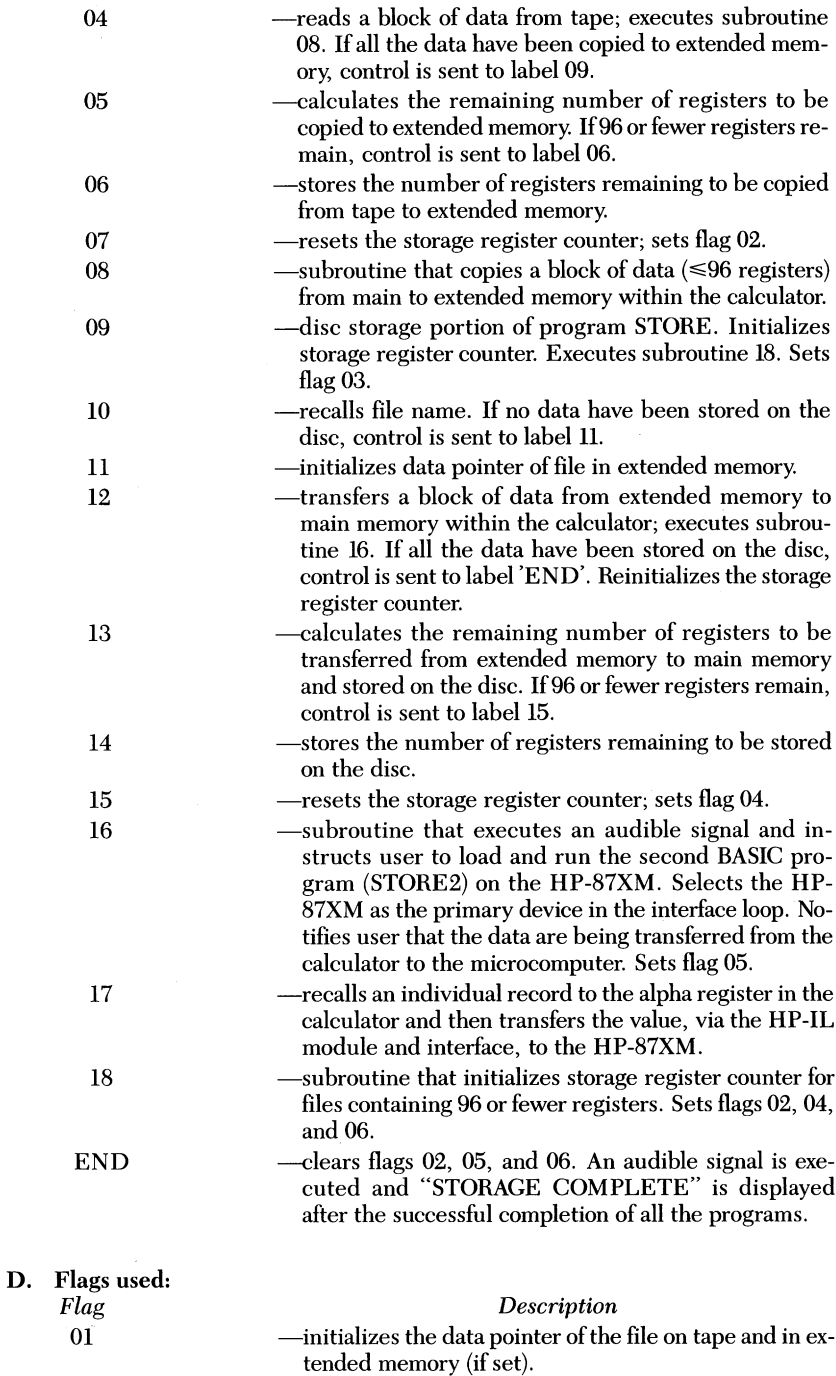

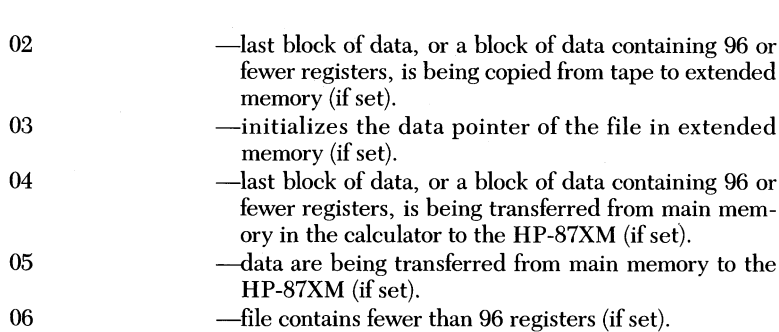

**ALABAMA AGRICULTURAL EXPERIMENT STATION**

#### E. **Program procedure:**

- 1. Connect the HP-87XM microcomputer to the magnetic disc drive with the HP-IB (interface bus) cable. Next, attach the HP-IL module to a port on the HP-41CV and then connect the cassette drive to the loop, so that the output plug from the IL module is inserted into the input port of the cassette drive. Complete the loop by connecting the cassette drive to the HP-IL interface on the microcomputer with an IL cable, and then connect the HP-87XM to the calculator with the remaining input cable from the HP-IL module.
- 2. Turn on the disc drive *FIRST* and then turn on the HP-87XM, the HP-41CV, and the cassette drive.
- 3. Insert an initialized disc into the disc drive and insert the tape that contains the necessary data into the cassette drive.
- 4. Execute program STORE on the HP-41CV
- 5. An audible signal will be executed and the user will be instructed to load and run (L-R STOREl) the first BASIC storage program on the HP-87XM.
- 6. Load and run program STOREl on the HP-87XM.
- 7. "WAITING" will be displayed on the HP-87XM screen. The HP-87XM power light will flash, indicating that the microcomputer is ready to receive a command from the calculator. Depress the **R/S** key on the HP-41CV. "READY TO STORE" will be displayed on the HP-87XM screen.
- 8. "STORAGE ROUTINE" will be briefly displayed on the HP-41CV. User will be prompted for "FILE?" Enter the name of the file on tape that is to be copied to disc and depress the **R/S** key.
- 9. User will be prompted for "REGISTERS?" Enter the number of registers associated with the file on tape and depress the **R/S** key.
- 10. Data are now being copied from the tape to extended memory in the calculator. Approximate time needed to transfer 600 records is 2.0 minutes. After the entire file is copied, an audible signal is executed and the user is instructed to load and run (L-R STORE2) the second BASIC storage program on the HP-87XM.
- 11. Load and run program STORE2 on the HP-87XM. User will be prompted for "FILE NAME?" Enter name of file to be created on the disc and depress the END LINE key on the HP-87XM.
- 12. User will be prompted for "NUMBER OF REGISTERS?" Enter the number of registers needed for the disc file and depress the END LINE key on the HP-87XM. The power light will flash, indicating that the microcomputer is ready to receive data from the calculator.
- 13. Depress the B/S key on the HP-41CV "TRANSFERRING" will be displayed on the HP-41CV while the file is being copied to the microcomputer. Each time a record is copied to the disc, the register number and the data value will be displayed on the HP-87XM screen. Approximate time needed to copy and store 600 records is 13.8 minutes.
- 14. After the entire file has been copied to the disc, an audible signal will be executed and "STORAGE COMPLETE" will be displayed on the HP-41CV
- 15. Remove the disc from the disc drive. All hardware must be in the OFF mode before disconnecting any of the peripheral devices.

#### F. Program listing:

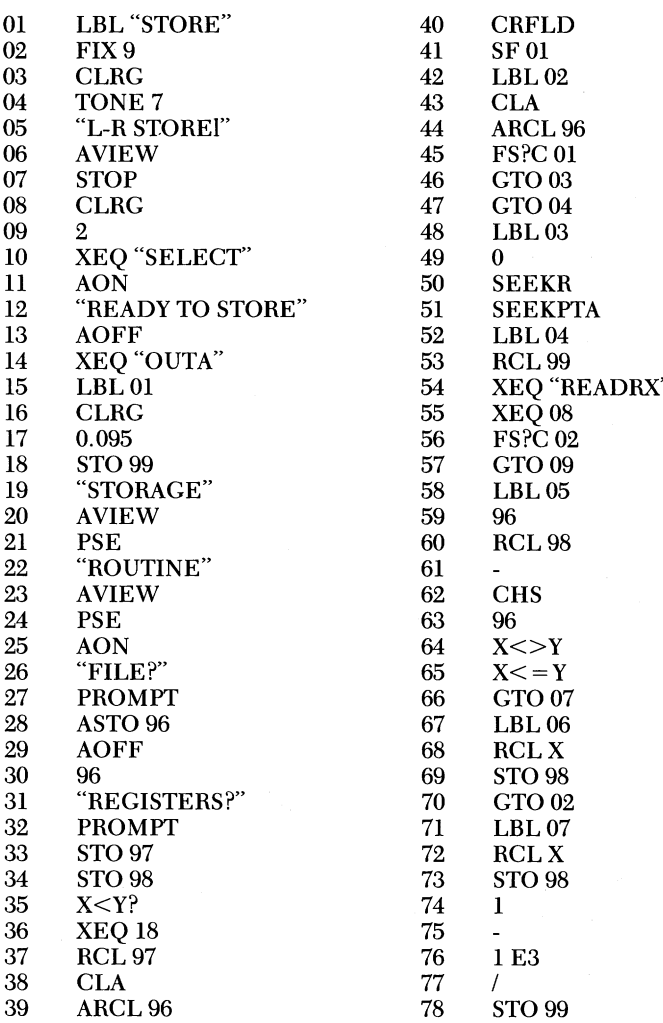

28 ALABAMA AGRICULTURAL EXPERIMENT STATION

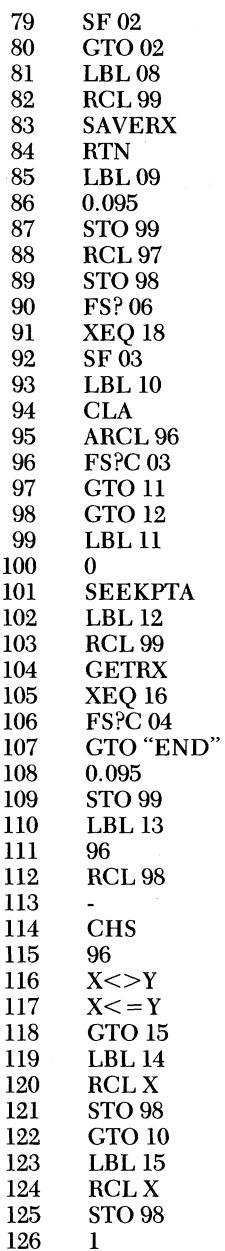

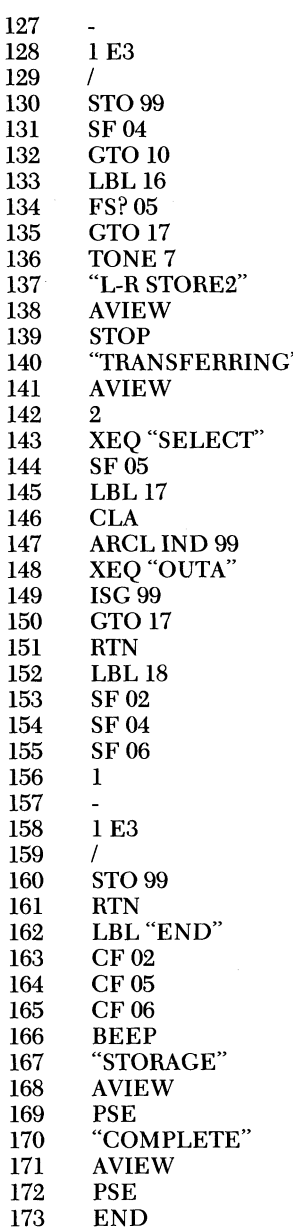

# **APPENDIX D**

Microcomputer: HP-87XM Program Name: STORE1 Author: Hewlett-Packard

# Date: 3/23/84 A. General **comments:**

Program STORE1 is a BASIC program written for use on the HP-87XM microcomputer. STORE1 establishes data compatibility between the HP-87XM microcomputer and the HP-41CV hand-held calculator, via the HP interface loop  $(II)$  module. STORE1 is run in conjunction with the main operating program  $STORE$  which instructs the user to load and run  $STOREI$  (L-R  $STOREI$ ) on the HP-87XM at the proper time. STORE1 will notify the user when the microcomputer is ready to receive data by displaying "READY TO STORE" on the HP-

# 87XM screen. **B. Program listing:**

- 10 ! ESTABLISHES DATA COMPATIBILITY IN THE INTERFACE LOOP
- 20 CLEAR<br>30 DISP "V
- 30 DISP "WAITING"<br>40 ENTER 9: A\$
- 40 ENTER 9; A\$
- 50 DISP A\$
- 60 END

# **APPENDIX E**

Microcomputer: HP-87XM Program Name: STORE2

Author: J. D. Schroering

Date: 4/3/84

A. General **comments:**

Program STORE2 is a BASIC program written for use on the HP-87XM microand creates a data file on the disc, where the data from the tape will be stored. STORE2 is run in conjunction with the main operating program STORE, which instructs the user to load and run STORE2 (L-R STORE2) on the HP-87XM at the proper time. Each time a record is copied to the disc, the register number and the data value are displayed on the HP-87XM screen. B. Program **listing:**

- - 10 DISP "FILE NAME?"<br>20 INPUT NAMES
	- 20 INPUT NAME\$<br>30 DISP "NUMBE"
	- 30 DISP "NUMBER OF REGISTERS?"<br>40 INPUT NUMBER
	- 40 INPUT NUMBER<br>50 CREATE NAMES
	- 50 CREATE NAME\$, NUMBER+3, 8<br>60 1 OPEN FILE
	- 60 ! OPEN FILE<br>70 ASSICN# 1 T
	- 70  $\text{ASSIGN# 1 TO NAME}\$ <br>80  $\text{FOR I} = 1 \text{ TO NUMBER}$
	- $80$  FOR I = 1 TO NUMBER<br> $90$  INPUT EACH REGISTE
	- 90 ! INPUT EACH REGISTER VALUE FROM THE HP-41CV
	- 100 ENTER 9; X<br>110 I WRITE VA
	- 110 ! WRITE VALUE TO FILE ON DISC<br>120 PRINT# 1. X
	- 120 PRINT# 1; X<br>130 PRINT USIN
	- 130 PRINT USING "8A, 4D, M3D.9D" ; "REGISTER", I, X<br>140 NEXT I
	- 140 NEXT I<br>150 END
	- 150 END

# Alabama's Agricultural Experiment Station System **AUBURN IINIVERSITY**

With an agricultural research unit in every major soil area, Auburn University serves the needs of field crop, livestock, forestry, and hor-<br>ticultural producers in each region in Alabama. Every citi**zen of the State has a** stake in this research program, since any advantage from new and more economical ways of producing and handling farm products di-  $\qquad \qquad \qquad$  (18) (19) rectly benefits the<br>consuming public.

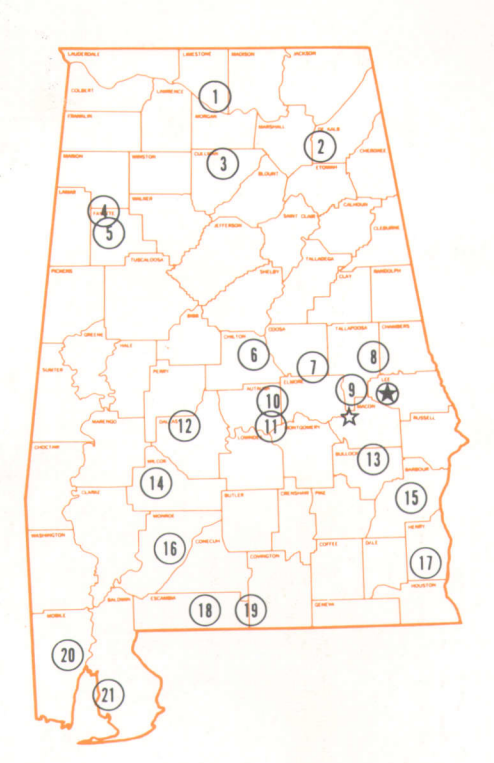

# **Research Unit Identification**

**® Main Agricultural Experiment Station, Auburn.**  $\frac{X}{X}$  E. V. Smith Research Center, Shorter.

- **1. Tennessee Valley Substation, Belle Mina.**
- **2. Sand Mountain Substation, Crossville.**
- **3. North Alabama Horticulture Substaiion, Cullman.**
- **4. Upper Coasial Plain Substation, Winfield.**
- **5. Forestry Unit, Fayetie County.**
- **6. Chilion Area Horticulture Substaiion, Clanton.**
- **7. Forestry Unit, Coosa Couniy.**
- 8. Piedmont Substation, Camp Hill.
- **9. Plani Breeding Unit. Tallassee.**
- 10. Forestry Unit, Autauga County.
- **11. Prattville Experimeni Field, Prattville.**
- **12. Black Belt Substation, Marion Junction.**
- **13. The Turnipseed-Ikenberry Place, Union Springs.**
- **14. Lower Coastal Plain Substation, Camden.**
- **15. Forestry Unit, Barbour** County.
- **16. Monroeville Experiment Field, Monroeville.**
- **17. Wiregrass Substation, Headland.**
- **18. Brewton Experiment Field, Brewton.**
- **19. Solon Dixon Forestry Education Center, Covington and Escambia counties.**
- **20. Ornamental Horticulture Substation, Spring Hill.**
- **21. Gulf Coast Substation, Fairhope.**